ecat@etpc:~/Documents/curs2019-2020/dam/gml/doc/cadagues/ch04-gmlstartassets/ch04-gmlstart/src/anchors\$ gmlscene AnchorsExample.gml

 $\mathbf{x}$ 

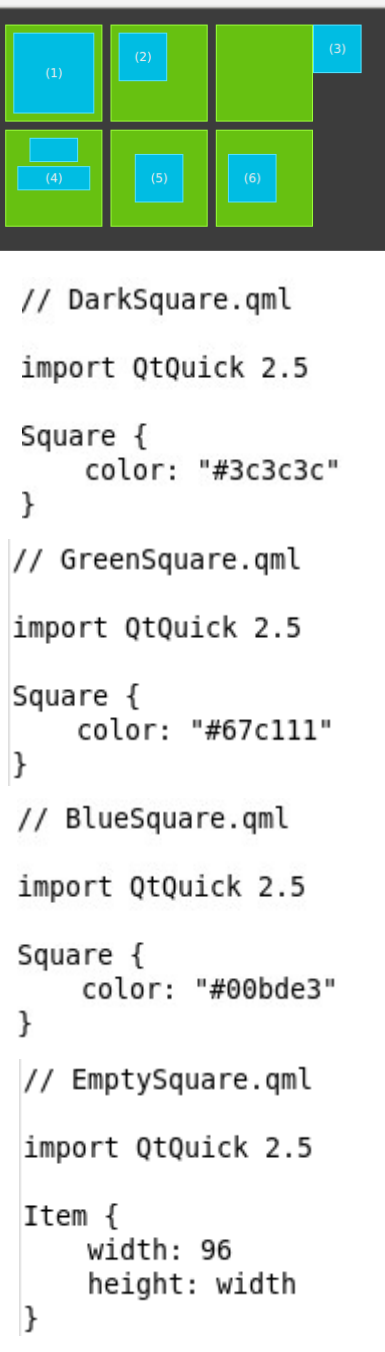

amlscene

```
// anchors.gml
import QtQuick 2.5
DarkSquare {
    id: root
    width: 400; height: 240
    Grid {
        anchors.fill: parent
        anchors.margins: 16
        spacing: 8
        columns: 4
        // M1>>
        GreenSquare {
            BlueSquare {
                 width: 12
                 anchors.fill: parent
                 anchors.margins: 8
                 text: '(1)'}
        \mathcal{F}1/ < M111 M2>>
         GreenSquare {
             BlueSquare {
                 width: 48
                 y: 8anchors.left: parent.left
                 anchors.leftMargin: 8
                 text: '(2)'\mathcal{E}\mathcal{F}// << M2// M3>>
         GreenSquare {
             BlueSquare {
                 width: 48
                 anchors.left: parent.right
                 text: '(3)'}
         \}1/ <<M3
         EmptySquare {}
         // M4>>
```

```
qmlscene
                        \mathbf{x}11 M4>>GreenSquare {
                                   BlueSquare {
                                       id: blue1
                                       width: 48; height: 24
                                       y: 8anchors.horizontalCenter: parent.horizontalCenter
                                   ł
                                   BlueSquare {
// DarkSquare.gml
                                       id: blue2
                                       width: 72; height: 24
import QtQuick 2.5
                                       anchors.top: blue1.bottom
                                       anchors.topMargin: 4
Square \{anchors.horizontalCenter: blue1.horizontalCenter
     color: "#3c3c3c"
                                       text: '(4)'\mathcal{F}\mathcal{F}\mathcal{E}// GreenSquare.gml
                              // << M4import QtQuick 2.5
                              1/ M5>>GreenSquare {
Square {
                                   BlueSquare {
     color: "#67c111"
                                       width: 48
\mathcal{F}anchors.centerIn: parent
                                       text: '(5)'\mathcal{F}// BlueSquare.gml
                              ł
                              // < M5import QtQuick 2.5
                              1/ M6>>Square {
                              GreenSquare {
    color: "#00bde3"
                                   BlueSquare {
\mathcal{F}width: 48
                                       anchors.horizontalCenter: parent.horizontalCenter
                                       anchors.horizontalCenterOffset: -12
// EmptySquare.gml
                                       anchors.verticalCenter: parent.verticalCenter
                                       text: '(6)'import QtQuick 2.5
                                   }
                              ł
Item \{//<<M6width: 96
     height: width
                         }
\mathcal{F}J
```
ecat@etpc:~/Documents/curs2019-2020/dam/gml/doc/cadagues/ch04-gmlstartassets/ch04-gmlstart/src/anchors\$ gmlscene AnchorsExample2.gml

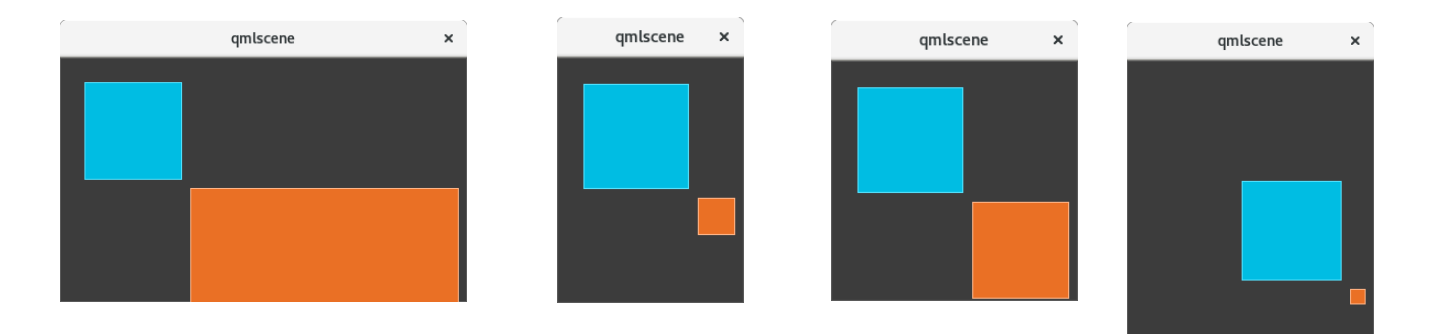

```
// anchors2.gml
import QtQuick 2.5
DarkSquare {
    id: root
    width: 400; height: 240
    BlueSquare {
        id: blue;
        x: 24; y: 24
        MouseArea {
            anchors.fill: parent
            drag.target: parent
            // reset position'
            onClicked: parent.x = 24}
    }
    RedSquare {
        id: red;
        anchors.left: blue.right
        anchors.leftMargin: 8
        anchors.right: root.right
        anchors.rightMargin: 8
        anchors.top: blue.bottom
        anchors.topMargin: 8
        MouseArea {
            anchors.fill: parent
            onClicked: {
                print("set x to 24")
                parent.x = 24}
       \}\}}
```